# 基本步骤 Subtitle 2024/05/14

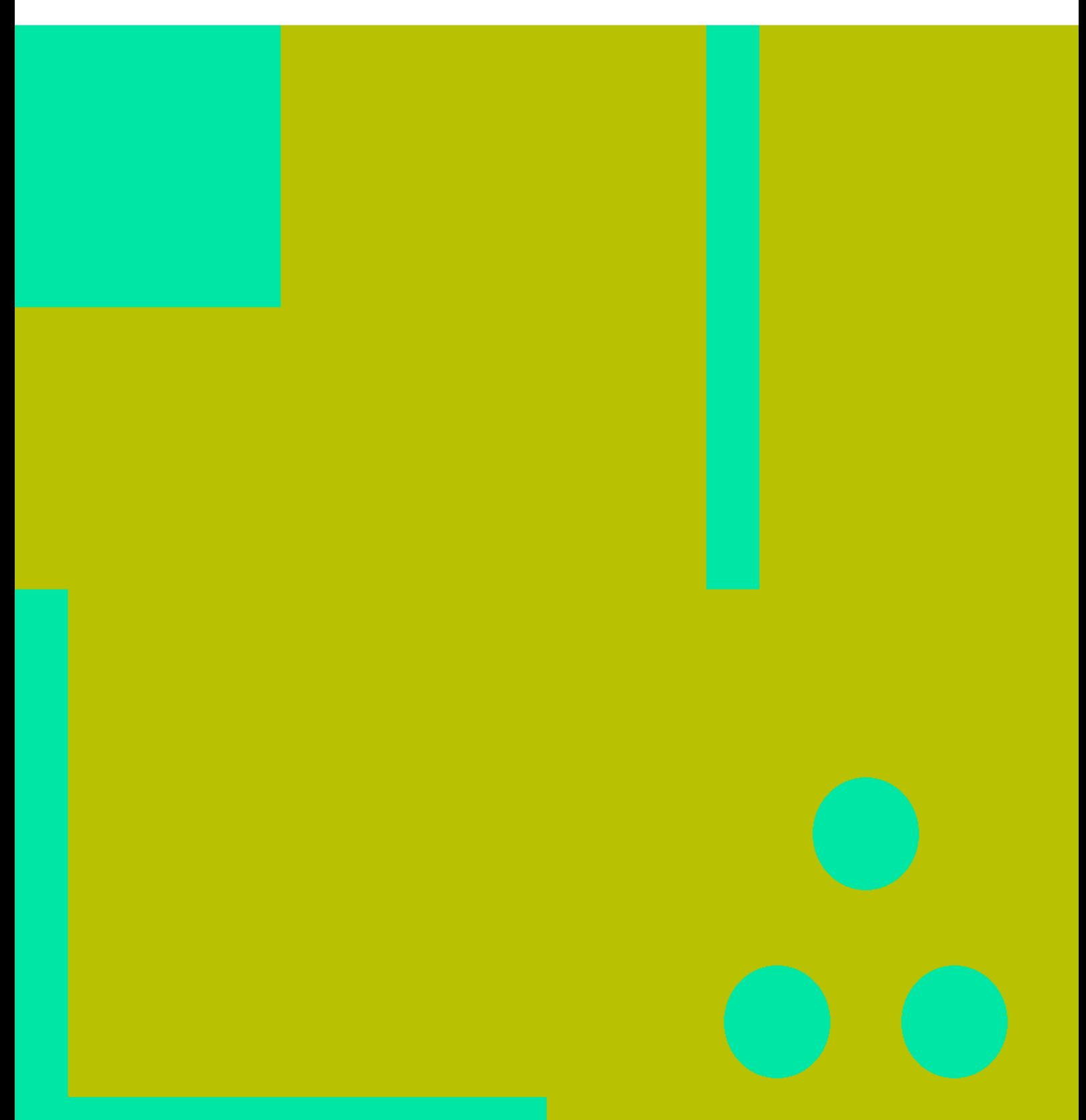

基本步骤 II

## **Table of Contents**

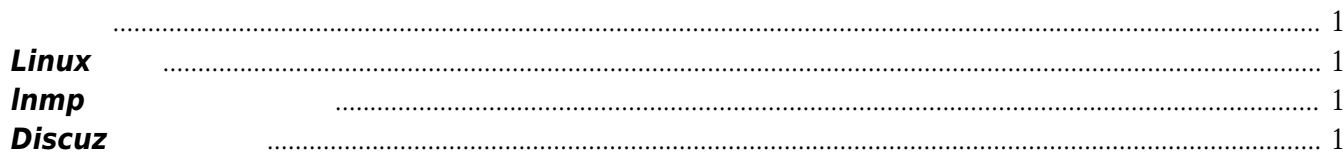

基本步骤 IV

## 基本步骤

<span id="page-4-0"></span>参考此步骤自学,没必要面面俱到,够用即可,确保进度.应在20日左右完成此过程,然后慢慢积累经验. <http://www.vpser.net/vps-howto> <http://wiki.ubuntu.org.cn/Vps>

### <span id="page-4-1"></span>**Linux**基础

 $\mathcal{A}$ , and  $\mathcal{A}$ ,  $\mathcal{A}$ ,  $\mathcal{A}$ ,  $\mathcal{A}$ :http:[www.vpser.net/build/linux-vps-ssh-command.html](http://www.vpser.net/build/linux-vps-ssh-command.html), VMware VMware Player VMware Workstation **Workstation** *可以在360软件管家中下载到* Linux<br>absolutions centos and a set of the state of the state of the state of the state of the state of the state of the state of the state of the state of the state of the state of the state of the state of the state of th :http:mirrors.sohu.com/, <http://mirrors.ustc.edu.cn/>, *网易或者搜狐.*

#### <span id="page-4-2"></span>**lnmp**一键安装包的使用

lnmp <http://www.lnmp.org>

#### <span id="page-4-3"></span>**Discuz**安装及设置

 $\mathsf{S}^{\mathsf{A}}$ ,  $\mathsf{S}^{\mathsf{B}}$ ,  $\mathsf{Dis}$ cuz  $\mathsf{S}^{\mathsf{B}}$ ,  $\mathsf{S}^{\mathsf{B}}$ Discuz (<http://www.discuz.net/>) **Discuz及服务器的设置要特别注重安全性**,不要求做到安全专家的水平,只要不犯低级错误就好.  $1.$   $\blacksquare$ 不该有管理权限。对于校园论坛这种集体管理的站点尤其要注意. 2. web web web web

 $\dots$ 

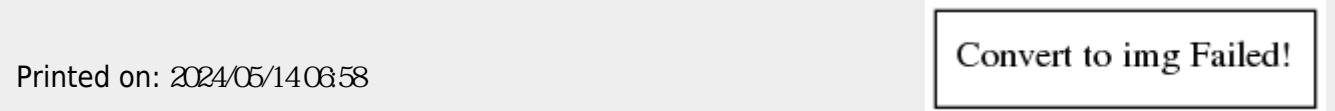